#### **1. Wpis do rejestru BDO**

Wpis do rejestru BDO uzyskasz po złożeniu wniosku do odpowiedniego marszałka województwa lub z urzędu (podmioty posiadające pozwolenie zintegrowane, pozwolenie na wytwarzanie odpadów, zezwolenie na zbieranie odpadów lub zezwolenie na przetwarzanie odpadów)

## **2. Kto jest zwolniony z rejestru w BDO?**

Wpisowi do Rejestru BDO nie podlega:

- Osoba fizyczna oraz jednostka organizacyjna niebędąca przedsiębiorcą, która wykorzystuje odpady na potrzeby własne,
- Podmiot posiadający grunty, na której są stosowane komunalne osady ściekowe do: -uprawy roślin przeznaczonych do produkcji kompostu, -uprawy roślin nieprzeznaczonych do spożycia i do produkcji pasz,
- Podmiot, który prowadzi nieprofesjonalną działalność w zakresie zbierania odpadów opakowaniowych i odpadów w postaci zużytych artykułów konsumpcyjnych, takich jak np. leki i opakowania po nich,
- Transportujący wytworzone przez siebie odpady,
- Rolnik, będący wytwórcą odpadów, gospodarujący na obszarze poniżej 75ha.

## **3. Logowanie do BDO**

Do systemu BDO, możemy zalogować się po nadaniu nr rejestrowego i hasła przez urząd marszałkowski przy pomocy profilu zaufanego.

#### **4. Wystawienie karty przekazania odpadu (KPO)**

Kartę przekazania odpadu ma obowiązek wystawić wytwórca odpadu.

Krok po kroku:

- 1. Aby stworzyć (**KPO** )Kartę Przekazania Odpadów, po zalogowaniu się do systemu BDO należy wybrać swój podmiot. Obok nazwy firmy należy kliknąć przycisk **Opcje > wybierz**
- 2. Po wybraniu firmy pojawią się wszystkie aktywne miejsca prowadzenia działalności. Należy wybrać to miejsce, z którego mają zostać odebrane odpady. Miejsce prowadzenia działalności musi być zgodne z rzeczywistym miejscem odbioru odpadów.
- 3. Następnie należy utworzyć kartę/-y przekazania odpadu (w zależności ile rodzajów odpadów będzie przekazywana) w systemie BDO. Po wybraniu miejsca prowadzenia działalności należy zjechać na dół strony. Na stronie będzie widoczna **Lista planowanych kart przekazania odpadów**, aby utworzyć nową kartę, kliknij przycisk **+ Nowa karta**
- 4. Po dodaniu nowej karty należy uzupełnić pola dotyczące odbierającego i transportującego odpady. Najczęściej odbierającym i transportującym jest ta sama firma, ale zdarza się, że są to dwie różne firmy, o czym należy pamiętać przy uzupełnianiu karty. Transportującym może być również wytwórca odpadów.

Po wprowadzeniu danych transportującego i przejmującego należy uzupełnić pola z gwiazdką\*

- kod i rodzaj odpadu
- masa odpadu podana w tonach
- nr rejestracyjny samochodu odbierającego odpad
- datę i godzinę rozpoczęcia transportu

5. Karta przekazania odpadu przejdzie do obiegu i będzie widoczna dla firmy transportującej i przejmującej, w chwili jej zatwierdzenia. Aby zatwierdzić kartę, należy kliknąć przycisk **Zmień status > Zatwierdź/ zatwierdź i wygeneruj potwierdzenie** Na takim potwierdzeniu wygenerowanym kierowca może jechać z odebranym odpadem.

Gdy odpad trafi do firmy przejmującej, KPO powinno być niezwłocznie potwierdzone. Jednak w przypadku wpisania nieprawidłowej masy odpadu, czy błędnie wpisanym kodzie i rodzaju odpadu, firma przejmująca odpad, może taką kartę odrzucić, co zobowiązuje podmiot przekazujący do zrobienia korekty w KPO. Dopiero kiedy karta jest zgodna ze stanem faktycznym, zostaje zatwierdzona przez przejmującego.

5. Karta przekazania odpadu

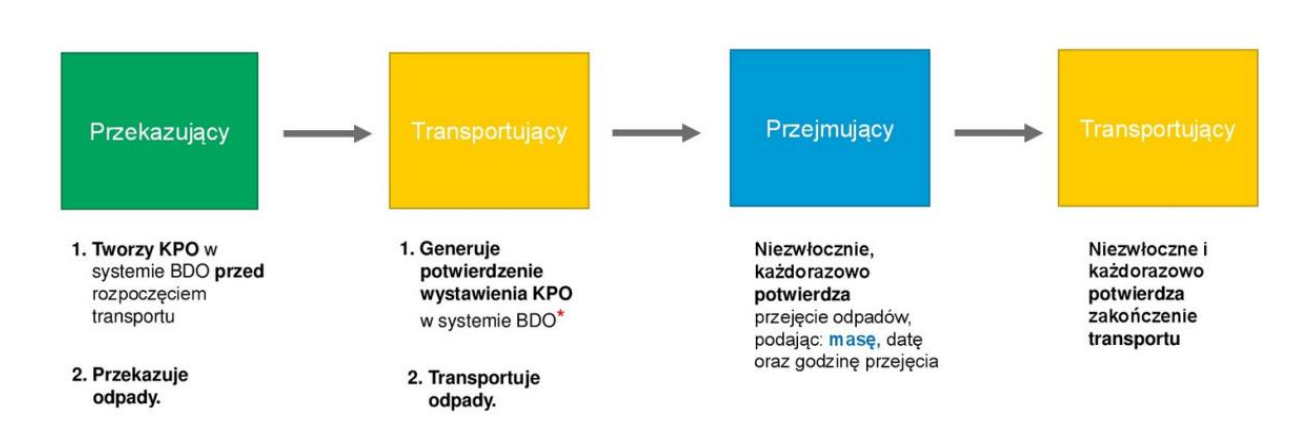

# Schemat obiegu Karty Przekazania Odpadów (KPO)

\* "Przekazujący" ma również możliwość wygenerowania potwierdzenia

W przypadku dodatkowych pytań, problemów z wystawieniem karty przekazania odpadu w systemie BDO, zapraszamy do kontaktu. Chętnie pomożemy.